# **E2M2: R basics**

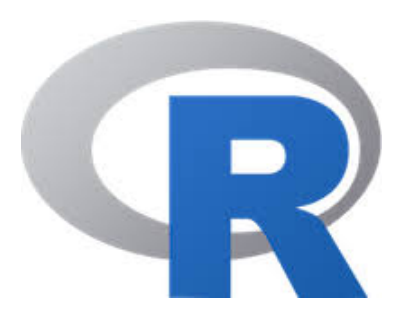

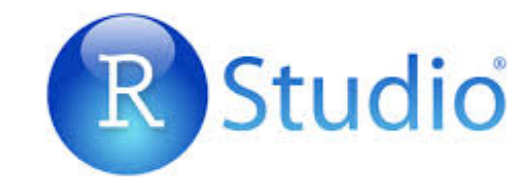

#### **Fidisoa Rasambainarivo**

Mahaliana Labs fidy@Mahaliana.org www.mahaliana.org

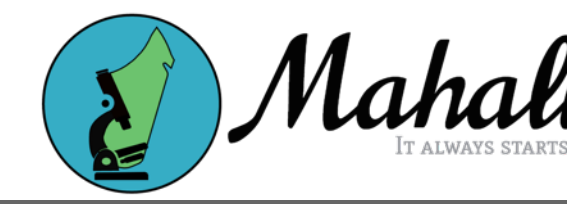

## **Objective**

- To **teach the basic knowledge necessary to use R.**
	- **What is R?**
	- **Why use R?**
	- **How R works?**
	- **Your environment in R and R studio**
	- **Experience R**

## *1. Introduction*

## **What is R?**

- R is a language and environment for statistical computing and graphics. It is used for
	- Data management
	- Statistical analysis
	- Scientific programming and simulation
	- Interfacing with other programs (GIS...)

## **What is R?**

- R is a language and environment for statistical computing and graphics. It is used for
	- Data management
	- Statistical analysis
	- Scientific programming and simulation
	- Interfacing with other programs (GIS...)
- **Language** because it allows you to communicate flexibly with your computer.

*Like any other language:*

- Learning R will be easier for some than for others **AND it is okay!!!**
- Learning R takes work and practice

## **1. R is free!!!! Why use R?**

- 1. SPSS \$99/month
- 2. SAS \$2,500/year

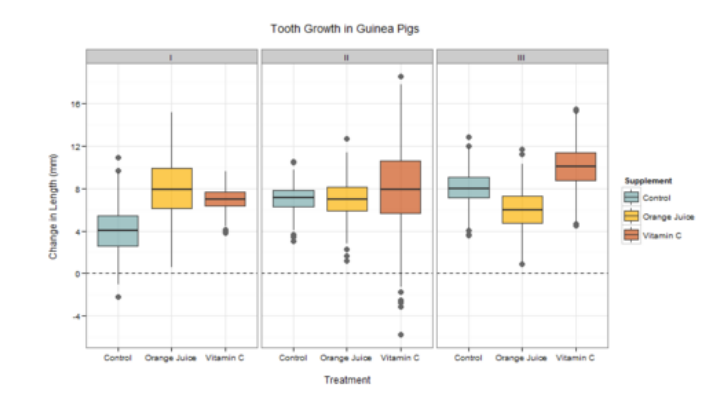

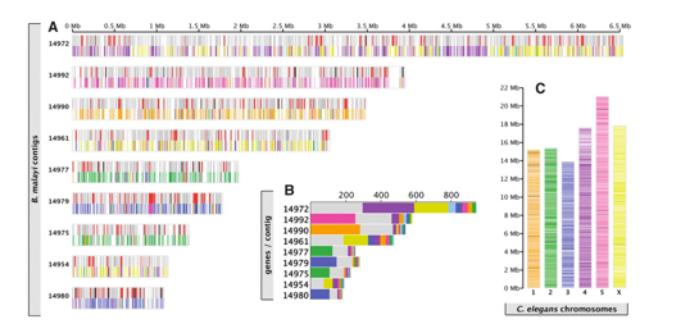

## **1. R is free!!!! Why use R?**

- 1. SPSS \$99/month
- 2. SAS \$2,500/year
- 2. Excellent at making figures
- 3. Thousands of tools for statistical analysis (packages).

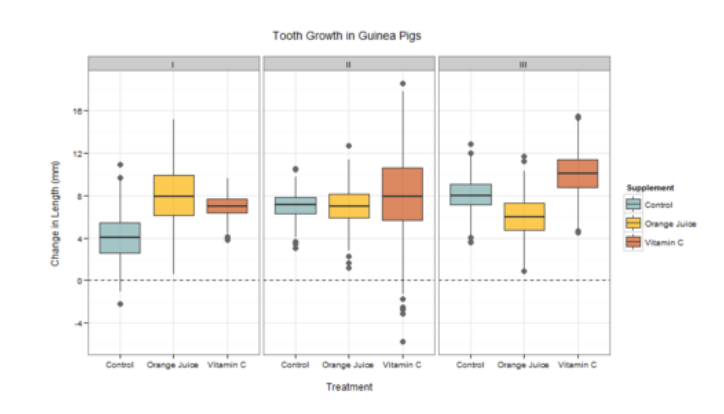

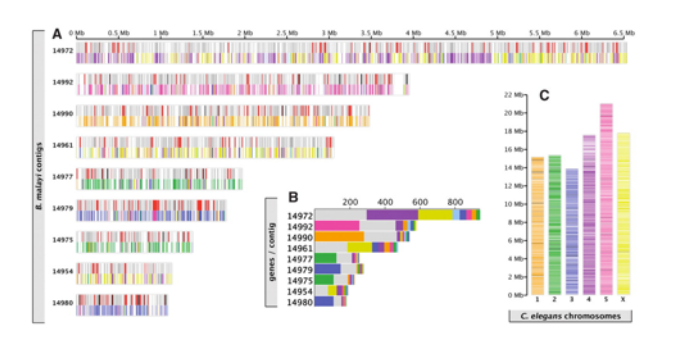

## **1. R is free!!!! Why use R?**

- 1. SPSS \$99/month
- 2. SAS \$2,500/year
- 2. Excellent at making figures
- 3. Thousands of tools for statistical analysis (packages).
- 4. Many recently developed tools available immediatly
- 5. Freedom to develop your own tools

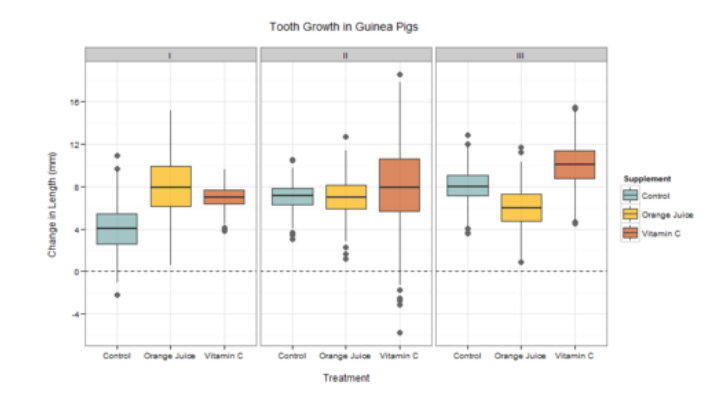

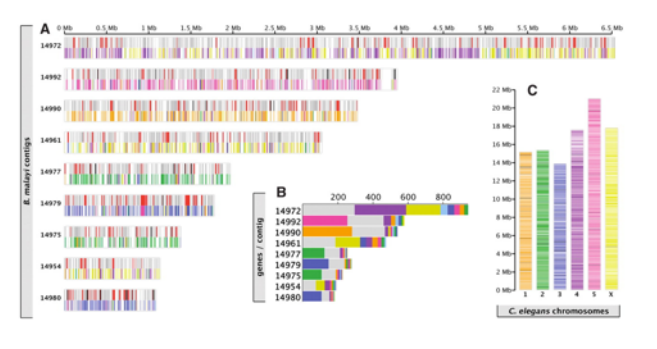

## **Why use R?**

#### 1. Software of reference in ecology

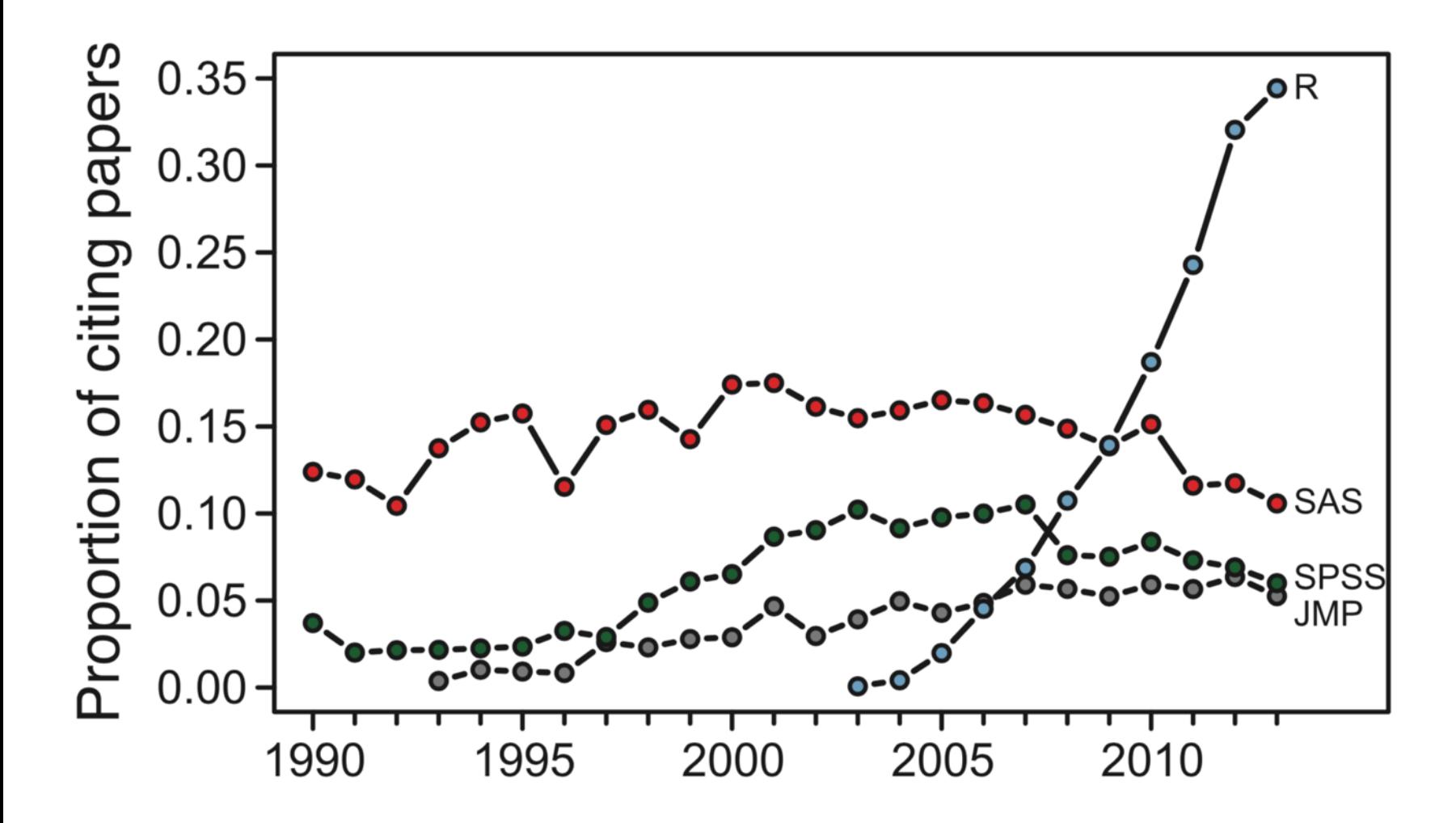

## **Why use R and how does it work?**

The base program is very small ( $\sim$ 65 mb)

• Designed to have task-specific packages downloaded and added to it. **There is probably a package that is designed to do the analysis that you want to do**

- A package is a collections of functions, data, and help files generally centered around certain themes of analyses.
- 10,000+ packages are currently available to download (you will never need most of these)

## **Your environment in R** Environment in R<br>Console Editor Graphics

#### $\blacksquare$ R R Console  $\begin{array}{|c|c|c|}\hline \multicolumn{1}{|c|}{\textbf{}} & \multicolumn{1}{|c|}{\textbf{}} \\ \hline \multicolumn{1}{|c|}{\textbf{}} & \multicolumn{1}{|c|}{\textbf{}} & \multicolumn{1}{|c|}{\textbf{}} \\ \hline \multicolumn{1}{|c|}{\textbf{}} & \multicolumn{1}{|c|}{\textbf{}} & \multicolumn{1}{|c|}{\textbf{}} \\ \hline \multicolumn{1}{|c|}{\textbf{}} & \multicolumn{1}{|c|}{\textbf{}} & \multicolumn{1}{|c|}{\textbf{}} \\ \hline \multicolumn{1$ **R** Untitled - R Editor require (beeswarm) data (breast) R is a collaborative project with many contributors. Type 'contributors()' for more information and beeswarm(time survival ~ even survival, data = breast, 'citation()' on how to cite R or R pace ages in publications.  $method = 'swarm',$  $ric(ER)$ , pch =  $16$ , pwcol =  $as.m$ Type 'demo()' for some demos, 'help()' or on-line help, or  $x$ lab =  $\sqrt{y}$ lab = 'Follow-up time (months)',  $\mathtt{labels} = \mathtt{c}(\mathtt{'Consorted'}, \mathtt{'Metastasis'}))$ 'help.start()' for an HTML browser interface to help. Type  $'q()$  to quit R. boxplot (time survival  $\sim$  event survival,  $data = break$ , add =  $\overline{T}$ , > require (beeswarm) names =  $c("", "")$ ,  $col="#0000ff22")$ Loading required package: beeswarm Warning message: package 'beeswarm' was built under R version 2.13.2 > data (breast)  $>$  beeswarm (time survival  $\sim$  event survival, data = breast,  $\text{method} = 'swarm',$ pch = 16, pwcol =  $as.numeric(ER)$ , R R Graphics: Device 2 (ACTIVE)  $\boxed{0}$  $x$ lab = '',  $y$ lab = 'Follow-up time (months)', labels =  $c("Censored", "Metastasis"))$ > boxplot(time\_survival ~ event\_survival, data = breast, add =  $\overline{T}$ , names =  $c("", "")$ ,  $col="#0000ff22")$ **S** Follow-up time (months) 8 **R**  $\Omega$ Censored Metastasis

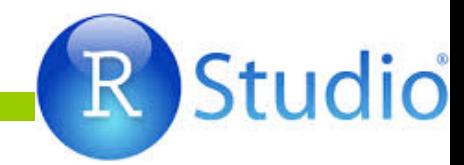

## **Main windows in R Studio**

## Console Editor Graphics

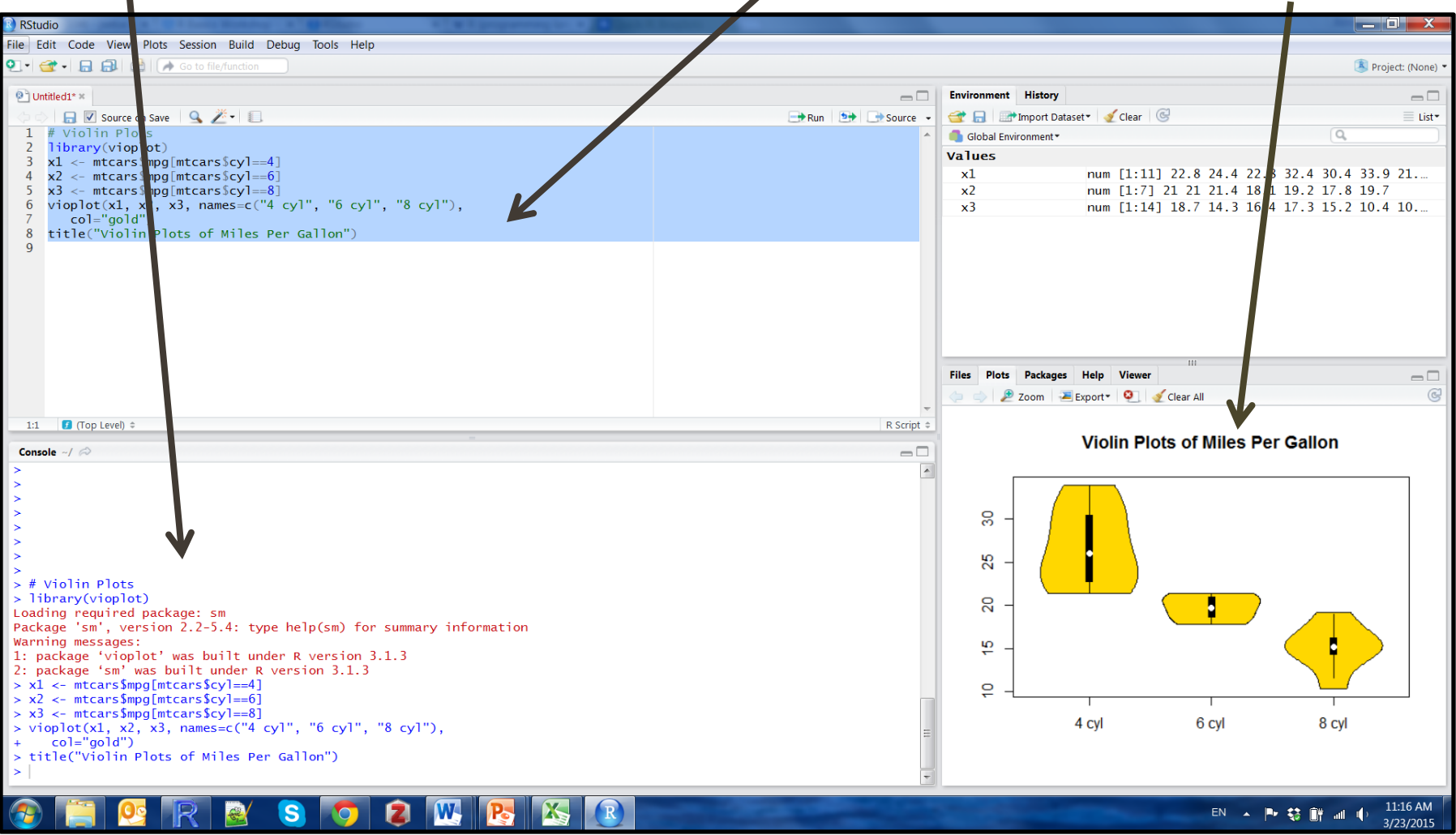

## **Working in R/R Studio**

- **Always** use a text editor to save your work
	- Allows for repeatability when you save your code.
	- Allows you to add comments to scripts to remember what you have done.
	- Use # to make comments that won't be executed
	- Makes it easy to share code with collaborators
- When you type things into the console and execute them, **they are run but they are not saved**.
- To execute commands:

Mac:  $\mathcal{H} \leftarrow$ , PC: CTRL-R Can highlight multiple lines of code and run at once

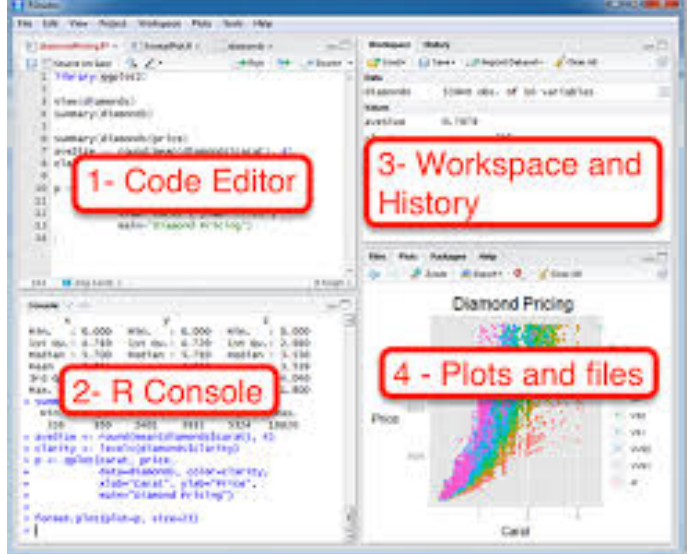

## **Exercise 1: a first session in R**

• **Objective:** experiencing R/R studio

## *2. Enter and Import your data*

## **Objective**

- To **teach the basic knowledge necessary to use R.**
	- **How to record your data?**
	- **How do you import them into R?**
	- **Experience R: live coding**

## **Record your data**

- Most of the time have a data book where you write down your data, observations, etc.
- Most people use MS Excel to enter and store data from the notebook on the computer.
- **But… BEWARE of how data is recorded on excel**

*Hypothetical data on sizes of trees in deer exclosures*

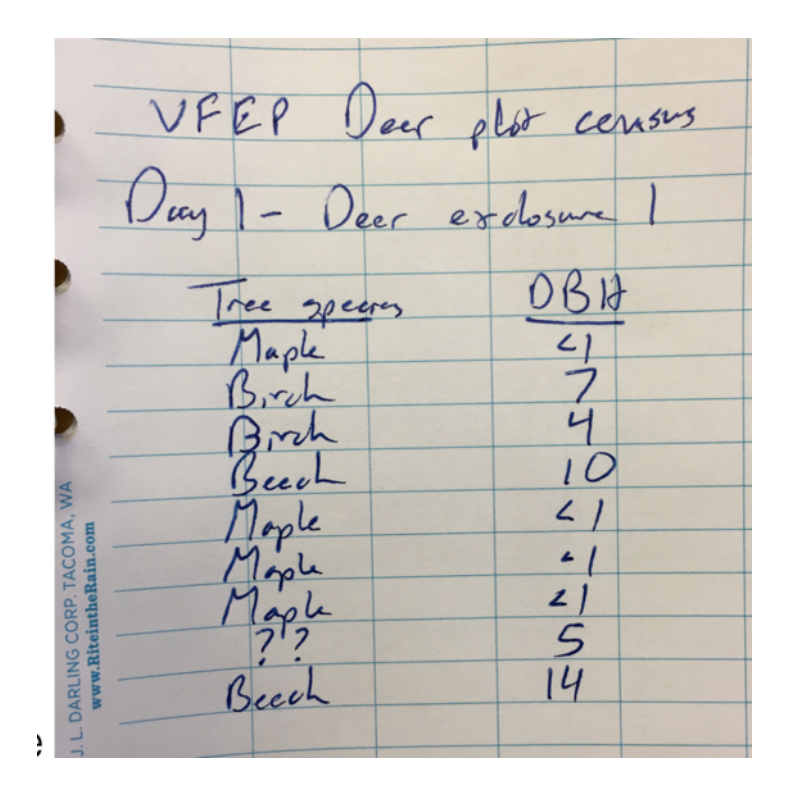

## **Record your data**

- Most of the time have a data book where you write down your data, observations, etc.
- Most people use MS Excel to enter and store data from the notebook on the computer.
- **But… BEWARE of how data is recorded on excel**

*Hypothetical data on sizes of trees in deer exclosures*

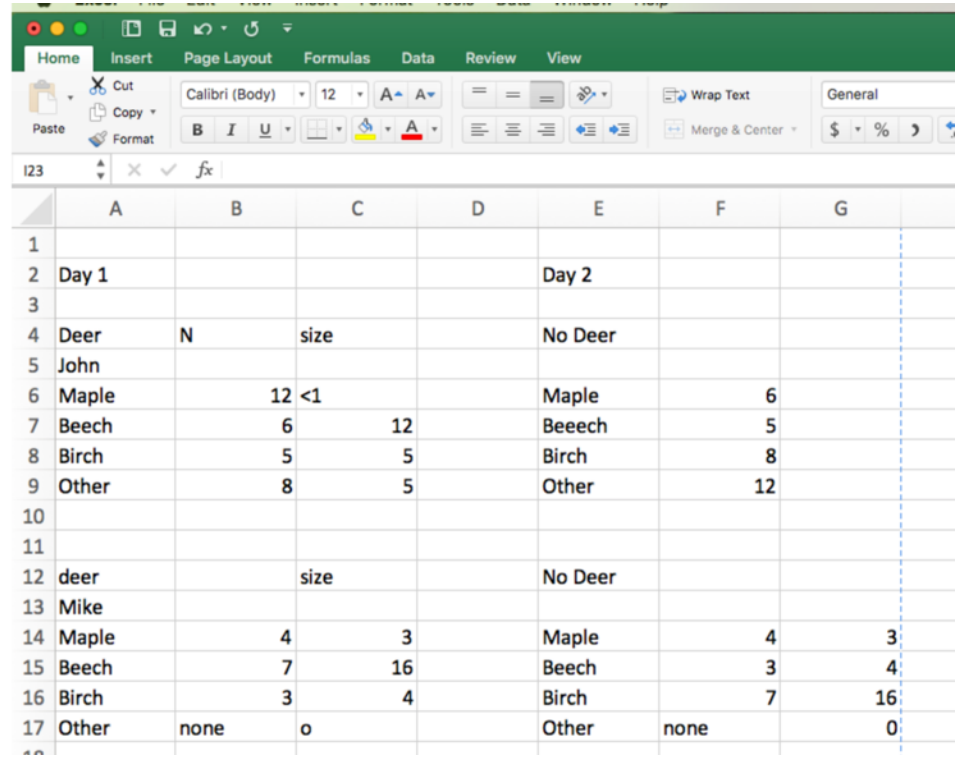

## **Record your data: general rules**

- Avoid spaces: use period "." or underscore " ".
- Keep column names short, simple and unique.
- **Be very careful of typos.**

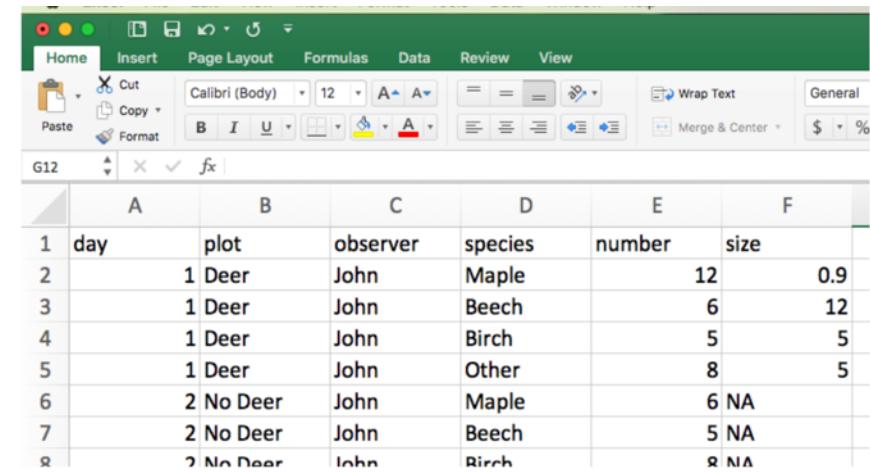

## **Record your data: general rules**

- Avoid spaces: use period "." or underscore " ".
- Keep column names short, simple and unique.
- **Be very careful of typos.**
- **One variable per column (no merged column, no more than one).**
- Consistent unit throughout observations
- One observation per cell.
- Save as csy file

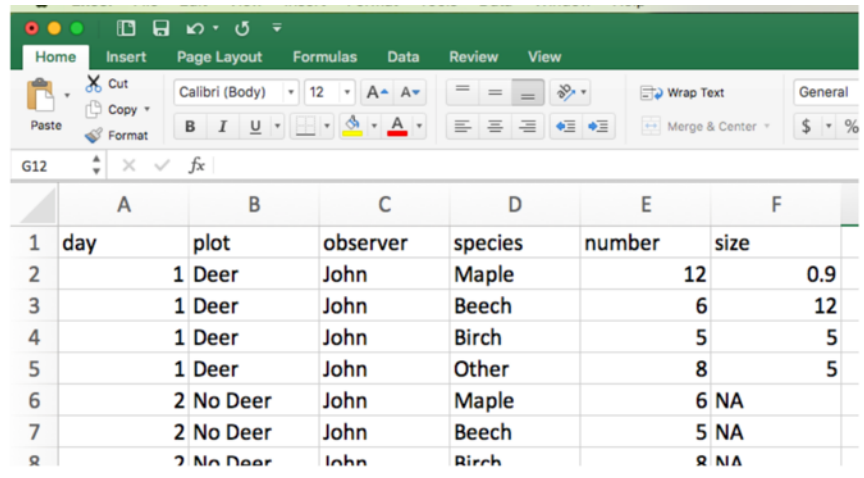

### **Import data in R**

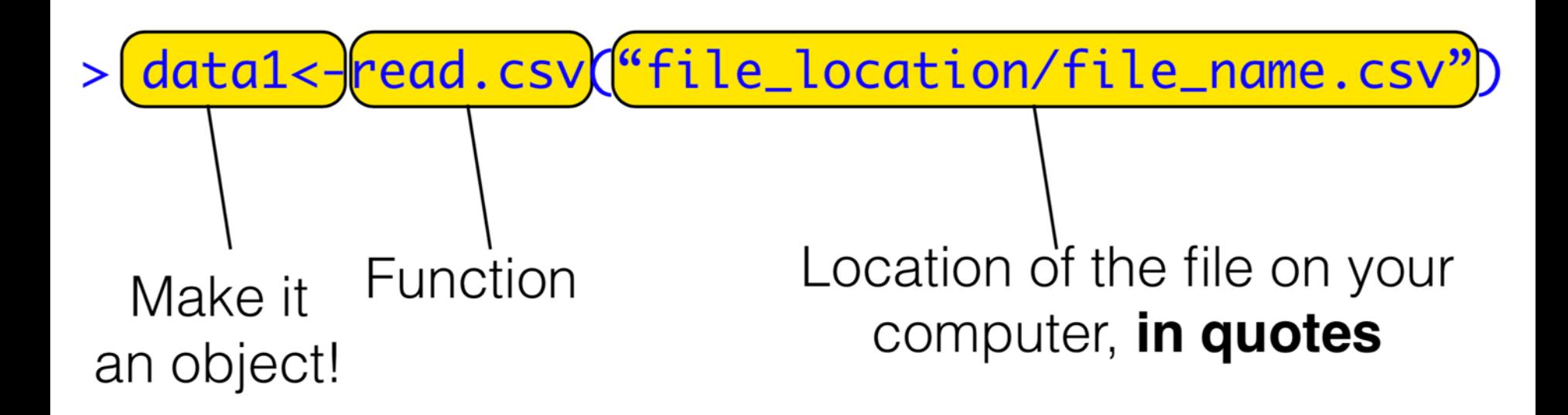